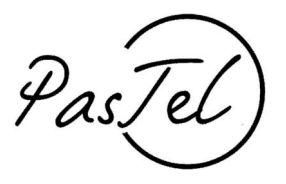

Documento vers : 1.01

## Manuale di utilizzo del servizio Pastel

Sezione : Consultazione FAQ

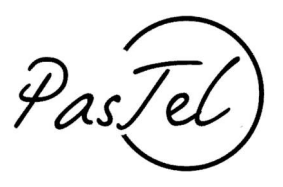

Premessa:

Le F.A.Q. (domande frequenti) sono divise in due tipologie,

1\_le risposte che sono uguali per tutti i comuni presenti nel servizio Pastel, sono pubblicate nell'area pubblica (descritta al punto 1) . Per fare un esempio, la F.A.Q. che spiega come si segnala un'assenza è ovviamente uguale in tutti i comuni presenti nel servizio Pastel, si troverà nell'area pubblica.

2\_ le risposte che sono riferite al solo comune in cui vi siete iscritti, sono pubblicate nell'area privata, all'interno del vostro account (descritta al punto 2) . Per fare un esempio, la F.A.Q. che spiega dove si trovano i punti di ricarica del vostro comune, è un informazione che interessa solo gli iscritti al vostro comune e si trova pertanto nelle F.A.Q. nell'area privata, all'interno del vostro account (descritta al punto 2)

## DESCRIZIONE

## Punto 1

Per consultare le F.A.Q. pubbliche, non è necessario accedere al proprio account (area privata) , è sufficiente collegarsi al sito portale.pastel.it e scegliere F.A.Q da menù in alto a destra.

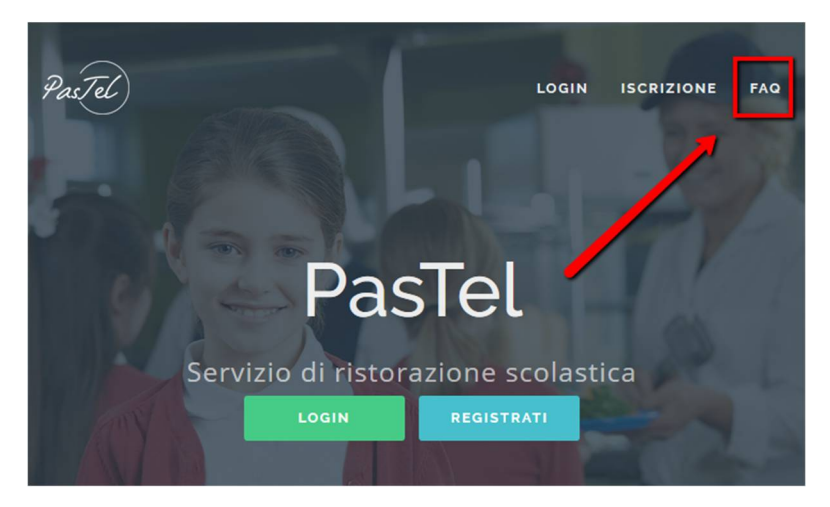

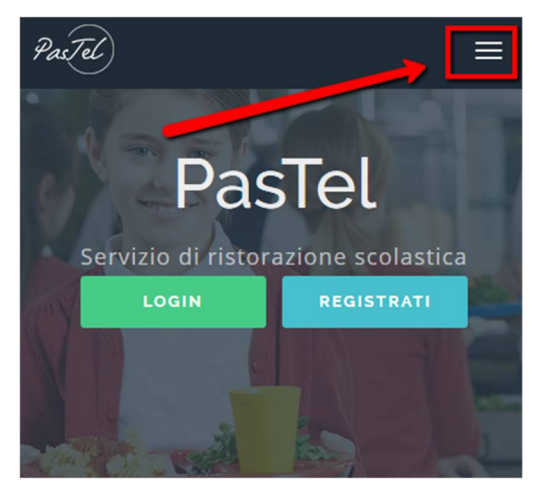

Attenzione, se lo strumento che state utilizzando ha un monitor piccolo il menù testuale si trasformerà in una icona. Cliccate sull'icona per visualizzare le voci del menù.

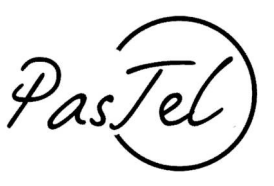

Le F.A.Q. sono raggruppate per argomento e ogni argomento ha il sottomenù dove si trovano gli argomenti.

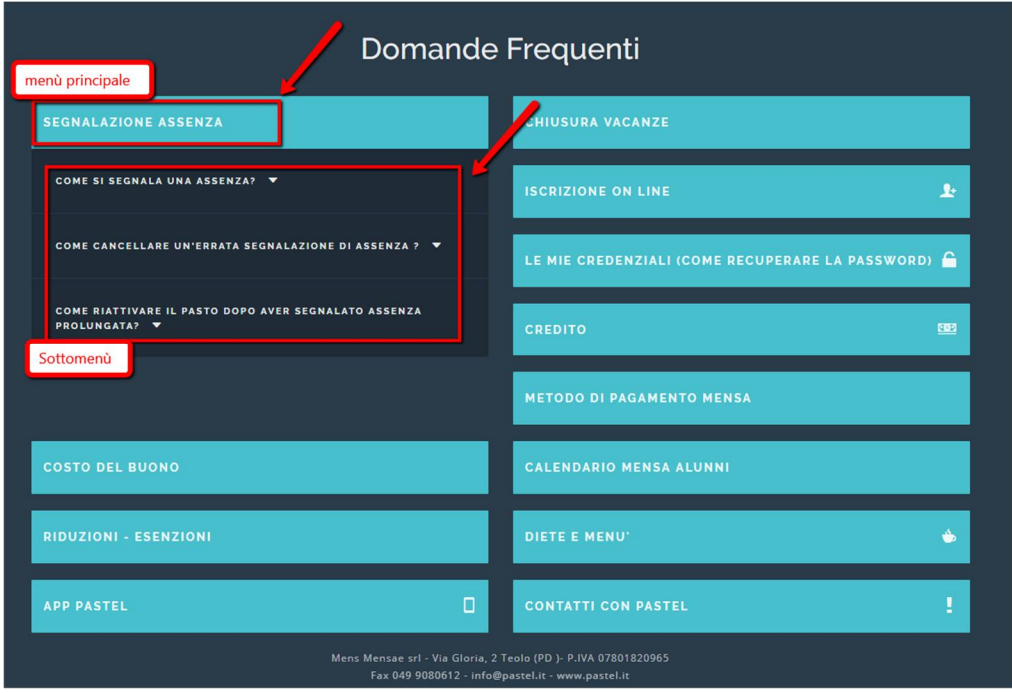

## Punto 2

Per accedere alle informazioni presenti nelle F.A.Q. riferite al solo comune in cui vi siete iscritti, dovete entrare nel vostro account (area privata)

\_ collegatevi alla pagina :<http://portale.pastel.it/> e cliccate su "login"

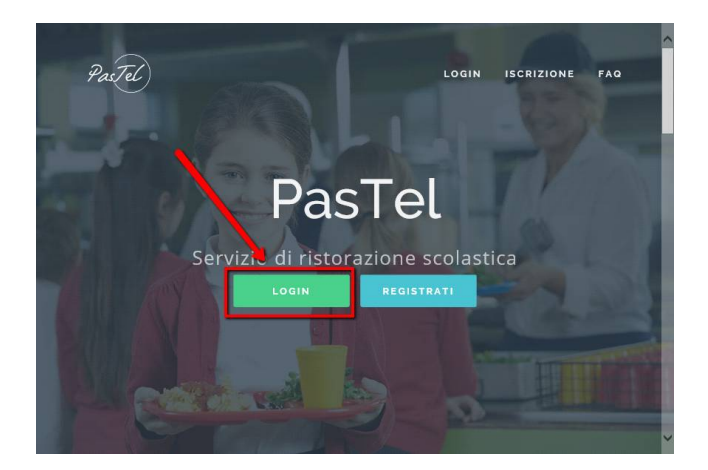

\_ inserire le credenziali

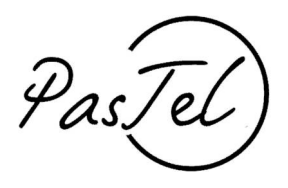

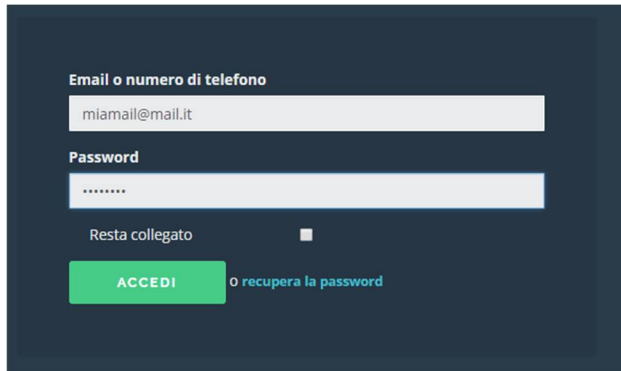

All'interno dell'area privata, sul menù di sinistra trovate la voce Documenti.

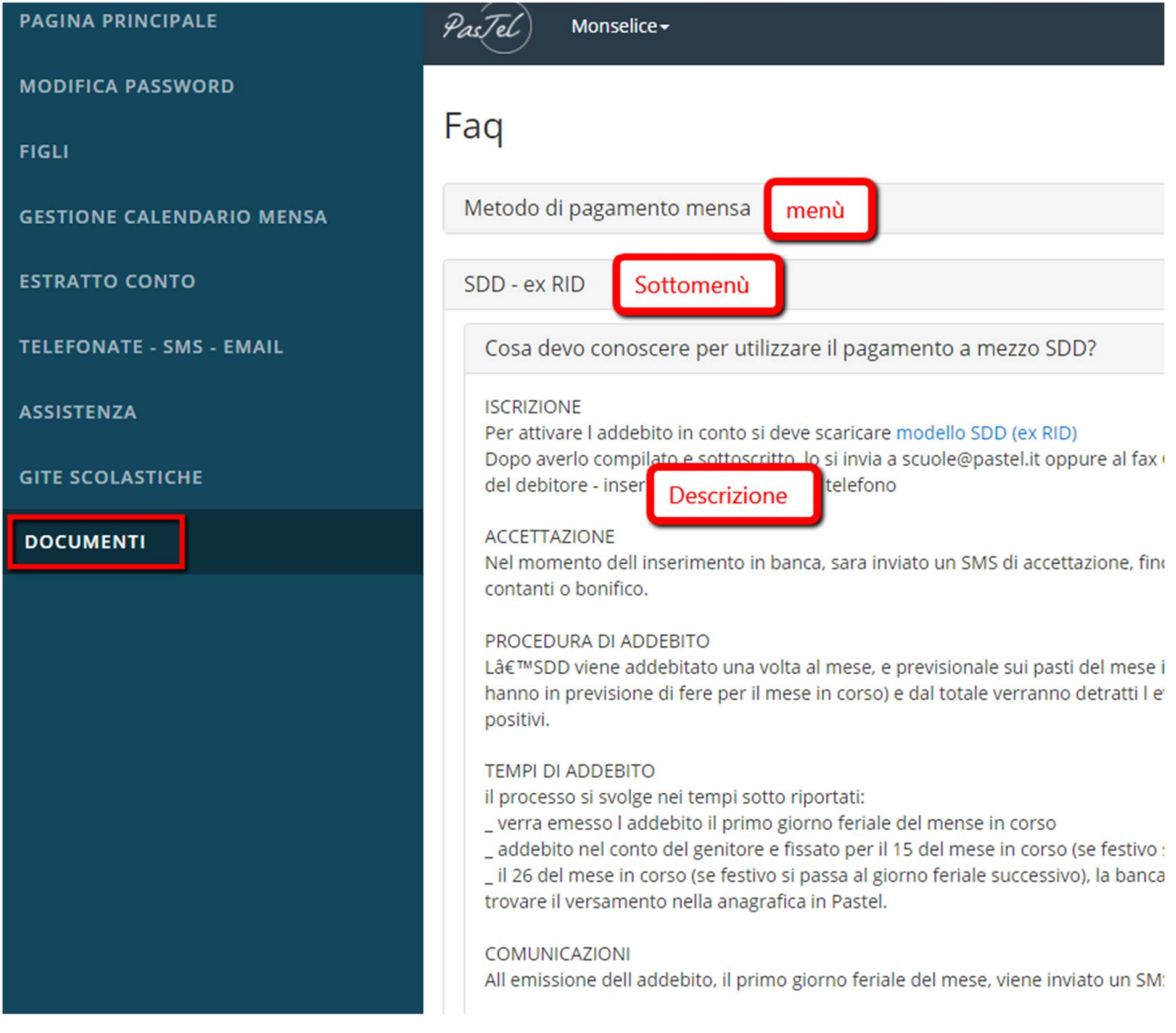